## **How to use the PinPoint Online Lookup**

This manual will walk you through the steps on how to use Zip2Tax's Online Lookup which is available in three different resolutions: ZIP Code, ZIP+4, and PinPoint.

In order to use our Online Lookup you must have a subscription and be logged in to your account. If you do not have an account, you can call 866-492-8494 to inquire about a free trial or go to [www.zip2tax.com](http://www.zip2tax.com/) to order the service online.

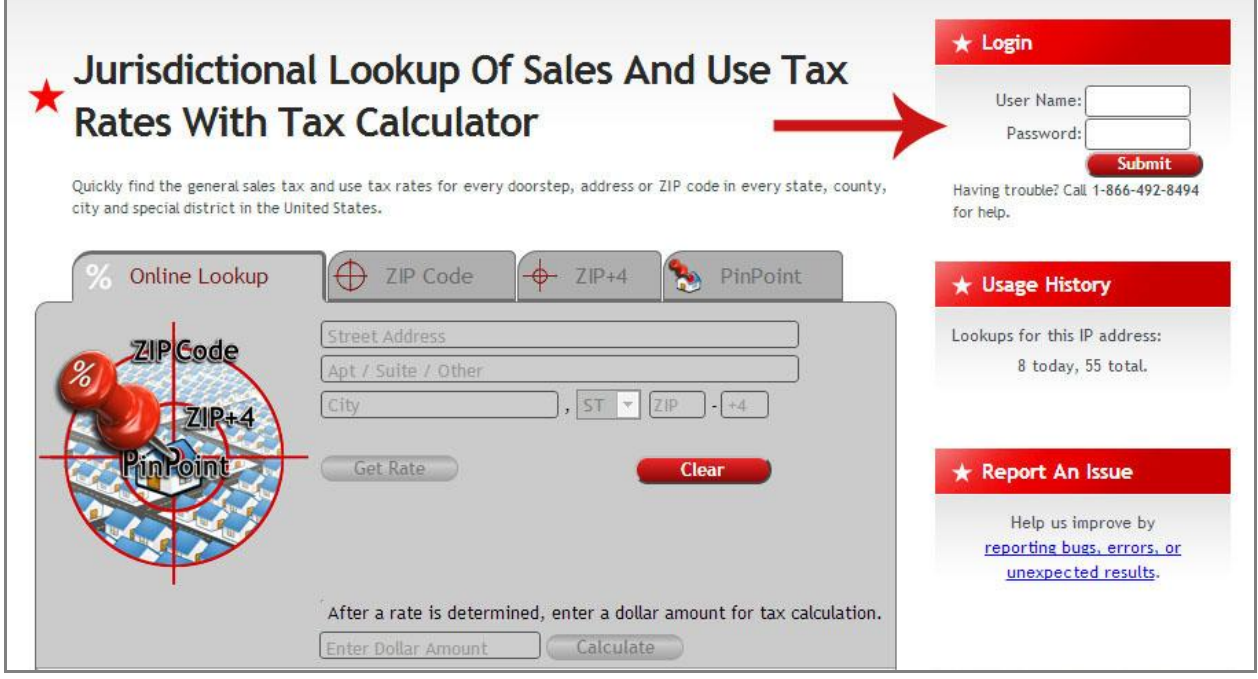

In this example we are going to examine the different results you would get using the three different Lookup types for the address 10623 Hawthorne Blvd, Lennox, CA 90304-1909.

## **ZIP code**

The ZIP code lookup feature allows you to choose the jurisdiction you want by entering in a simple 5 digit ZIP code. In this example we will use "90304". This will return results that could include several different communities and therefore may include more than one tax jurisdiction.

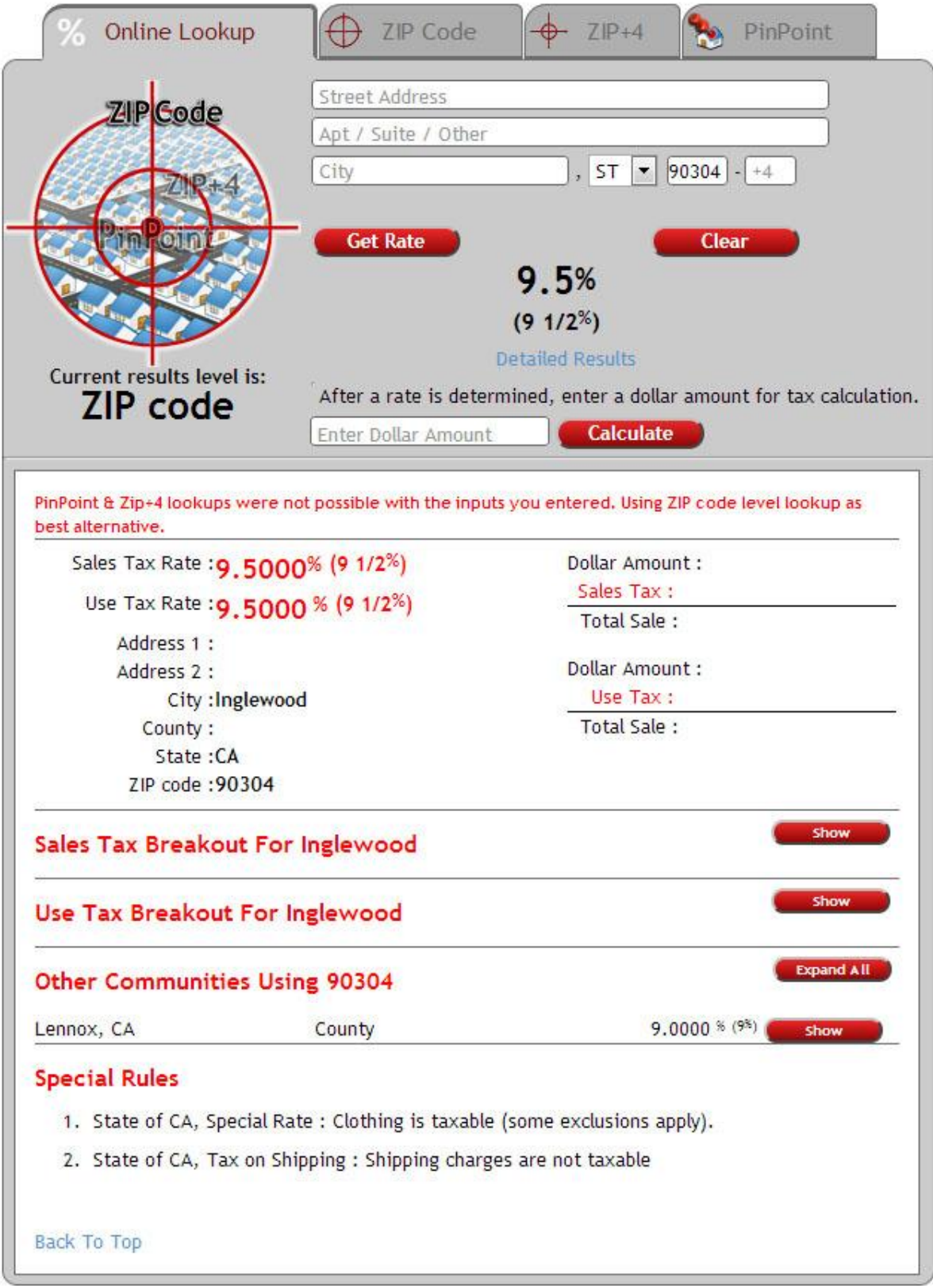

The main rate returned will be for the community where the U.S. Postal Office is located. You can enter a dollar amount and click "Calculate" to instantly compute the sales tax and the total sale amounts. If your subscription includes use tax you will be provided with those rates as well.

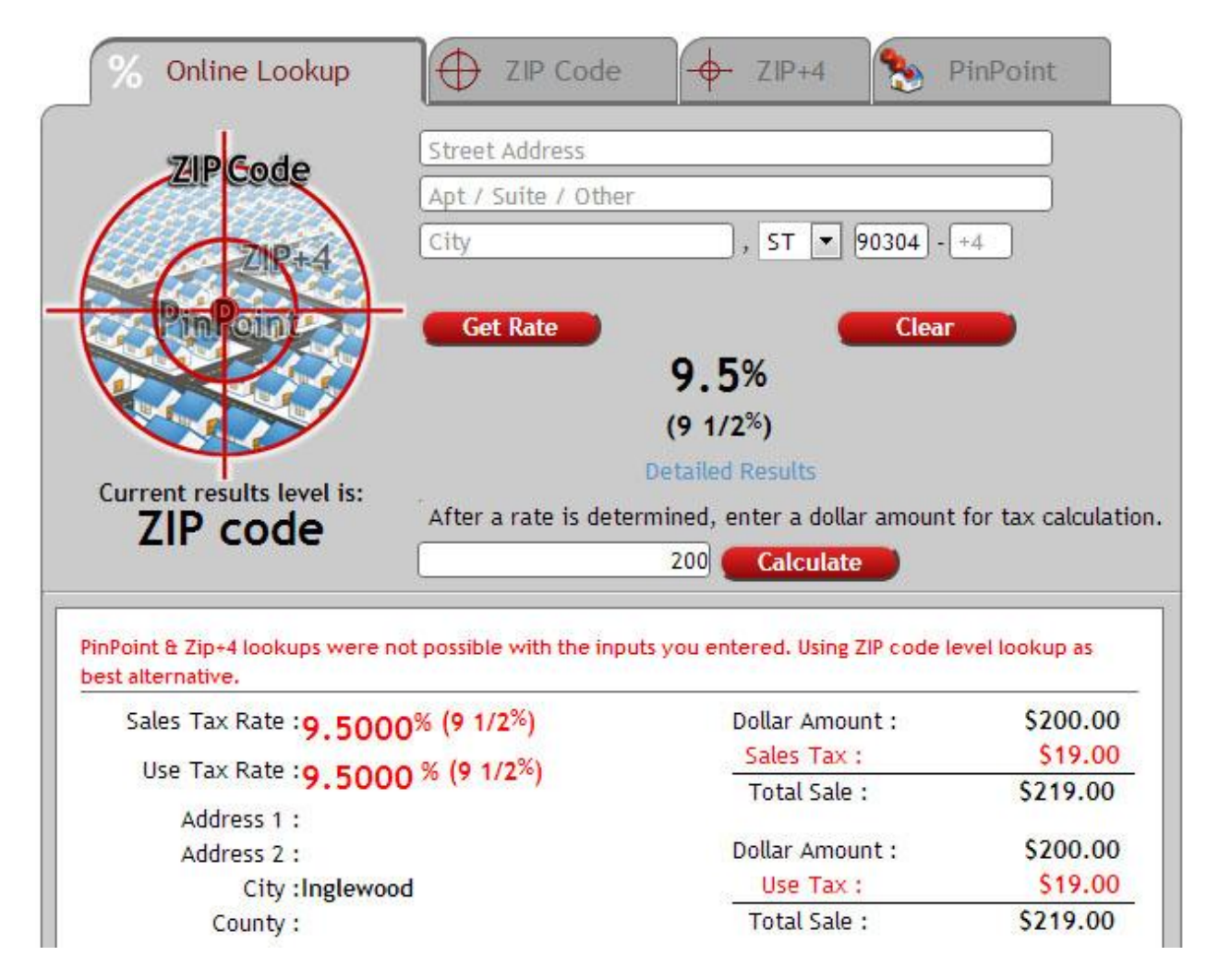

Scroll down the page and you will see each community sharing that ZIP code listed separately. Click on "show" and a breakout of the state, county, city and special districts portions of the taxes will be revealed.

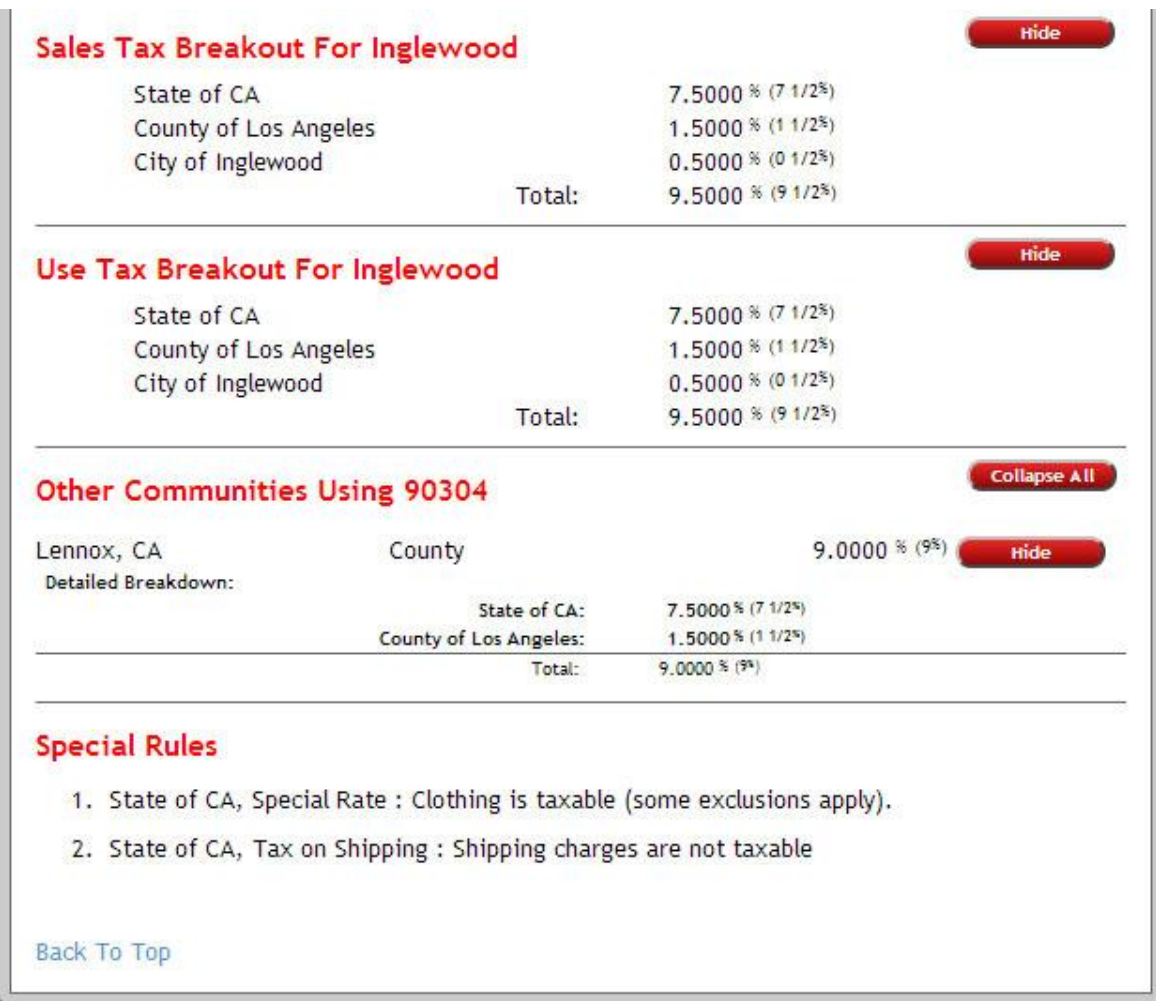

Further down, special rules, such as the taxability of shipping are listed and then a map outlining the ZIP code will be provided.

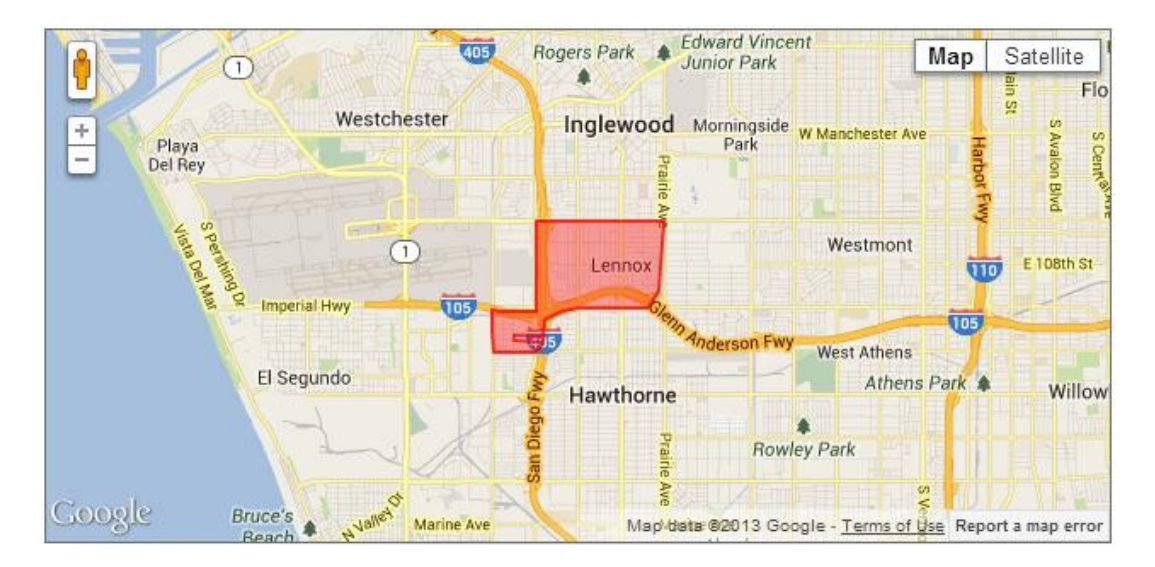

## **ZIP+4**

A ZIP+4 lookup allows you to narrow down your jurisdiction to within a span of addresses on one side of a street. All you do is enter in a 9 digit ZIP code. For example, entering in "90304" into the ZIP code value, and then "1909" into the +4 value will yield a more specific jurisdiction even though this could still encompass more than one county or city. In this example, the ZIP+4 address returns the city of Ingelwood.

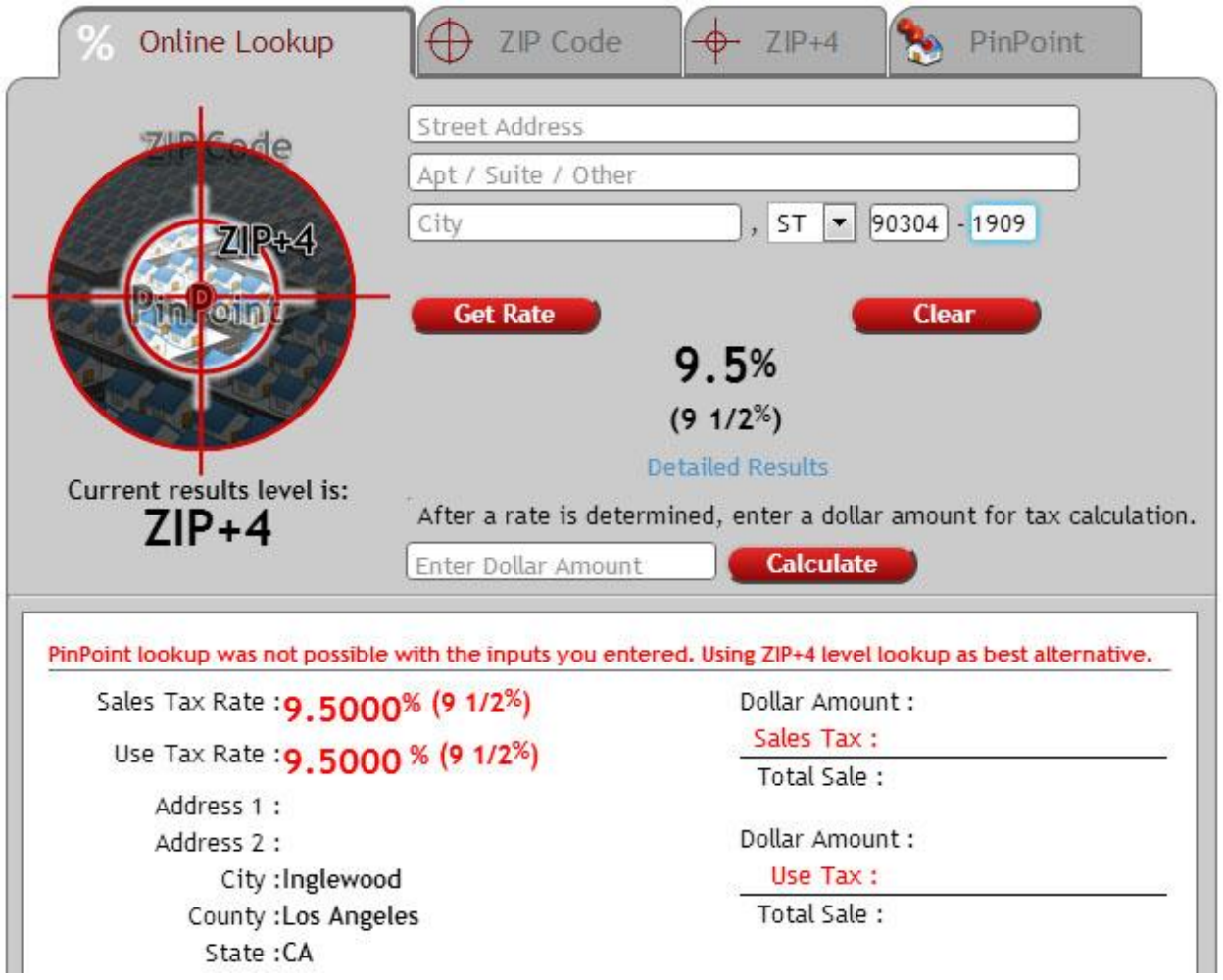

## **PinPoint**

A PinPoint lookup is the most precise of the three. It validates the U.S. postal addresses and converts the street address into latitude and longitude - also known as geocoding . If you enter in a street address, city, state, and ZIP code it will yield a very specific result. In this example the street address was given as 10623 Hawthorne Blvd, Lennox, CA. The address checks out as valid.

You will notice that the city name is different than the ZIP+4 result and the tax rate is 0.5% less. In this instance, the ZIP+4 lookup was not precise enough to return the correct rate.

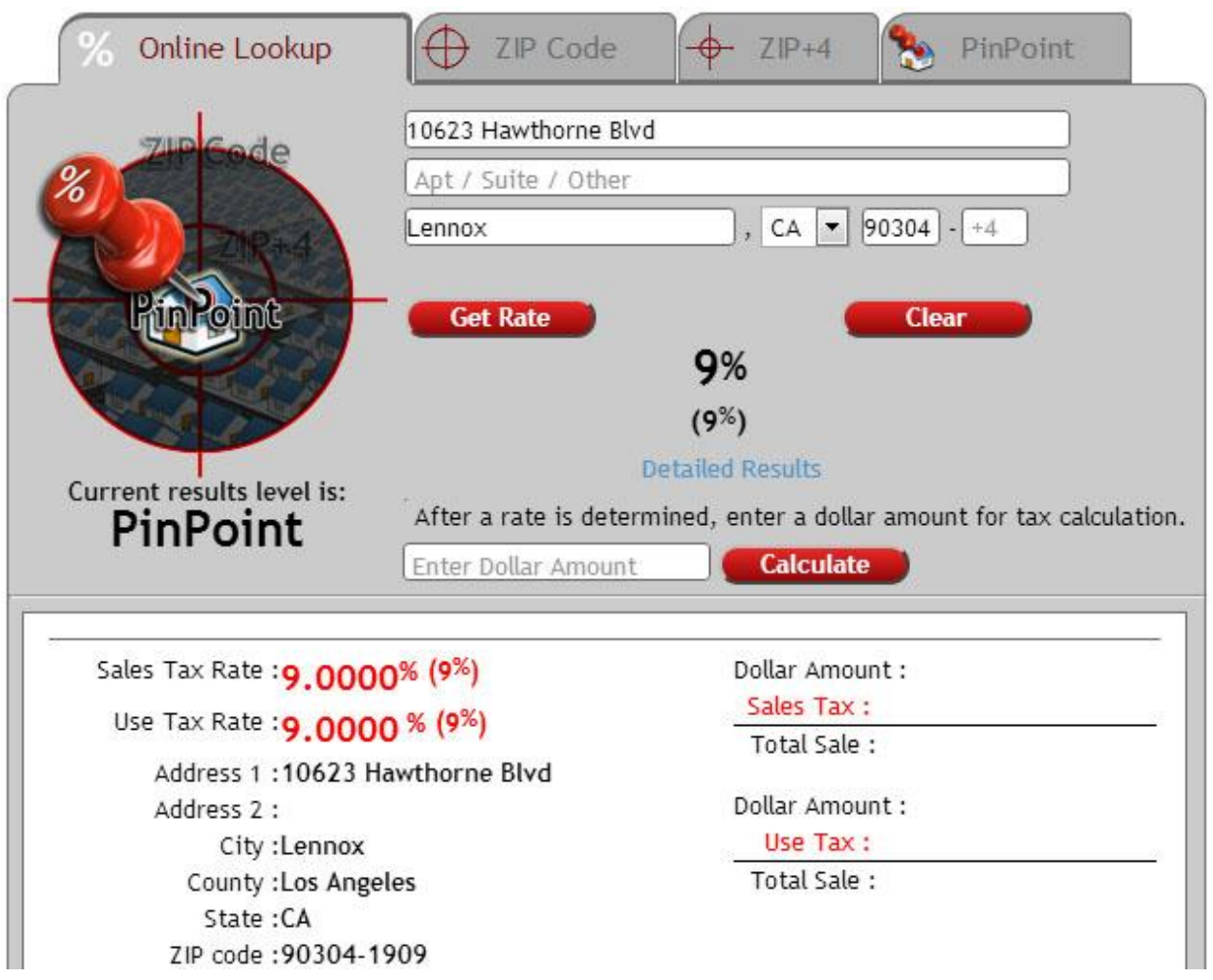

Another nice feature of PinPoint is that if you enter in a correct street address, city and state you can usually ignore the ZIP code and +4 fields. If you enter an incorrect address your results will fall back to the next closest match and show you a message letting you know it has done so.

For more information on subscribing to one of these services, please click on the appropriate tab across the top of the box or call 866-492-8494.